AW9000

### Always there to help you

Question?Con tion?Con-<br>tact Philips Question?Con tion?Con-<br>tact Philips

Register your product for further support at www.philips.com/support

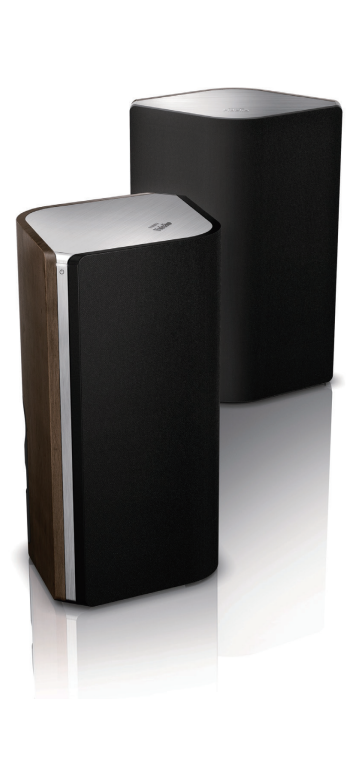

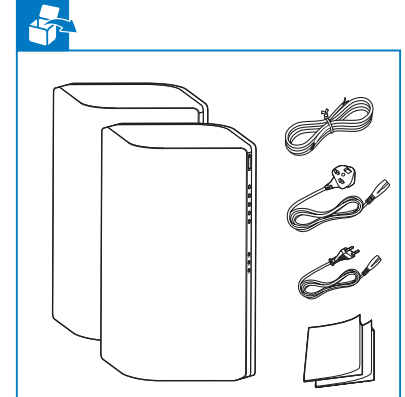

**DE** Schnellstartanleitung **NL** Snelstartgids Guida di avvio rapido **IT**

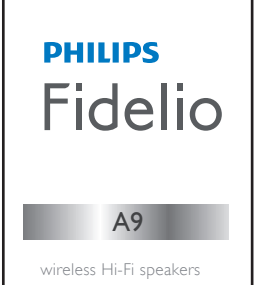

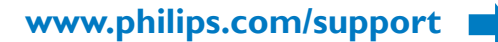

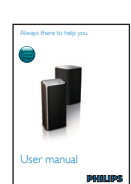

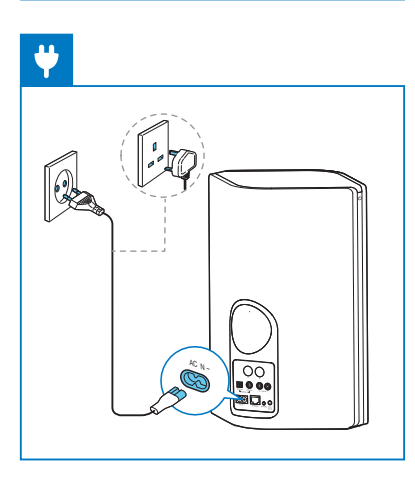

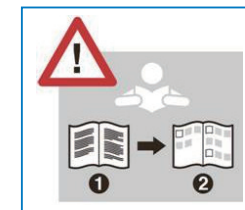

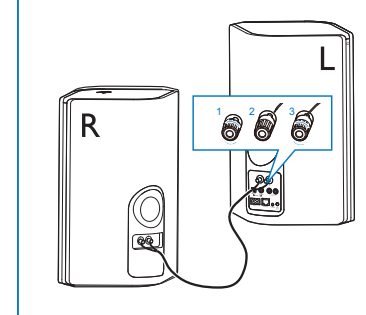

- DE Lesen Sie vor der ersten Verwendung Ihres Produktes alle beiliegenden Sicherheitsinformationen.
- NL Lees alle veiligheidsinformatie voordat u het product gebruikt.
- **Forma** di usare il prodotto, leggere tutte le relative informazioni sulla sicurezza.

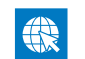

- DE Das Benutzerhandbuch und die häufig gestellten Fragen (FAQs) sind verfügbar unter:
- NL De gebruikershandleiding en veelgestelde vragen zijn beschikbaar op:
- III Il manuale dell'utente e le FAQ sono disponibili in:
- **DE** Warten Sie, bis die Anzeige durchgehend weiß leuchtet.
- **NII** Wacht tot het lampje wit blijft branden.
- Attendere finché la spia non diventa bianca.

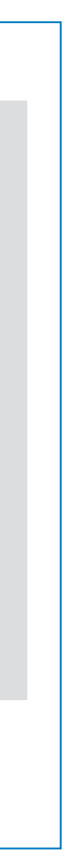

**DE** Führen Sie Philips AirStudio+ Lite aus, tippen Sie auf Setup a new speaker -> Standard Setup (Neuen Lautsprecher einrichten -> Standard-Einrichtung), und befolgen Sie dann die Anweisungen auf dem Bildschirm, um die WiFi-Verbindung Ihres Lautsprechers einzurichten.

**NL** Start Philips AirStudio+ Lite, raak Setup a new speaker (Een nieuwe luidspreker instellen) -> Standard Setup (Standaardinstallatie) aan en volg daarna de instructies op het scherm om de Wi-Fi-verbinding van uw luidspreker in te stellen.

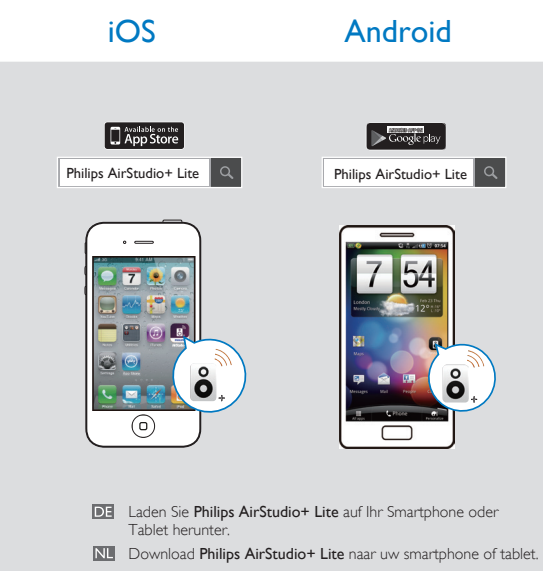

**TH** Scaricare Philips AirStudio+ Lite sul proprio smartphone o tablet.

#### **DE** Es gibt drei Möglichkeiten, Ihr Produkt AW9000 einzurichten: Option 1: Einrichtung über Philips AirStudio+ Lite Option 2: Einrichtung über WPS (Vergewissern Sie sich, dass Ihr Router WPS unterstützt) Option 3: Einrichtung über kabelgebundene Verbindung Nu Er zijn drie opties om uw AW9000 te installeren: Optie 1: Installatie via Philips AirStudio+ Lite Optie 2: Installatie via WPS (gebruik een router die WPS ondersteunt) Optie 3: Installatie via vaste verbinding Esistono tre opzioni per configurare AW9000: Opzione 1: impostazione tramite Philips

Toccare Philips AirStudio+ Lite, quindi Configura un nuovo altoparlante -> Standard Setup (Configurazione standard) e seguire le istruzioni su schermo per configurare la connessione Wi-Fi dell'altoparlante.

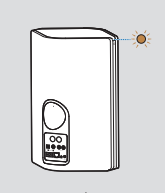

美淡→○

## Option 1: Einrichtung über Philips AirStudio+ Lite Optie 1: Installatie via Philips AirStudio+ Lite Opzione 1: impostazione tramite Philips AirStudio+ Lite

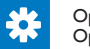

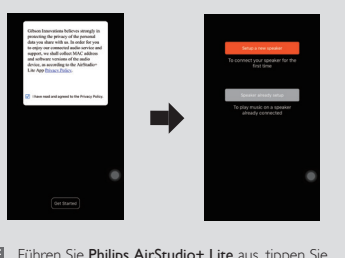

AirStudio+ Lite Opzione 2: impostazione tramite WPS (assicurarsi che il proprio router supporti il WPS) Opzione 3: impostazione tramite connessione cablata

This product has been manufactured by, and is sold under the responsibility of Gibson Innovations Ltd., and Gibson Innovations Ltd. is the warrantor in relation to this product. Philips and the Philips Shield Emblem are registered trademarks of Koninklijke Philips N.V. and are used under license.

AW9000\_10\_QSG\_V6.0

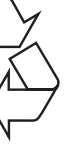

**TT** Premere il pulsante WPS sul router Wi-Fi.

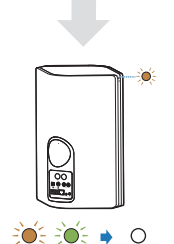

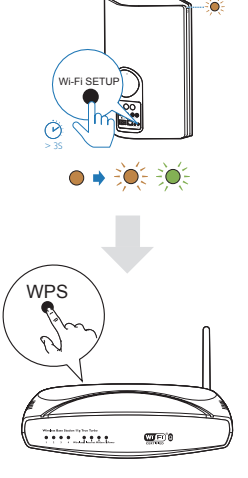

**III** Attendere finché la spia non diventa bianca.

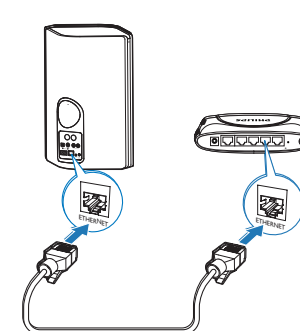

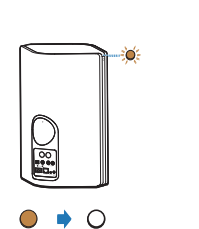

- **DE** Warten Sie, bis die Anzeige durchgehend weiß leuchtet.
- NL Wacht tot het lampje wit blijft branden.

Verwenden Sie eine DLNA / UPnP kompatible APP oder PC-Software um Musik von Ihrem Smartphone oder PC/Mac zu streamen.

)) = = = = = : ((()

**DE Halten Sie Wi-Fi SETUP** auf dem AW9000 länger als 4 Sekunden gedrückt, bis die Anzeige orange und grün blinkt.

**NII** Houd Wi-Fi SETUP op de AW9000 meer dan 4 seconden ingedrukt tot het lampje oranje en groen knippert.

Druk op de WPS-knop op uw Wi-Fi-router.

TT Tenere premuto Wi-Fi SETUP su AW9000 per più di 4 secondi fino a che la spia non lampeggia in arancione e verde.

DF Drücken Sie auf Ihrem WiFi-Router –<br>Codie WPS-Taste.

#### Option 2: Einrichten mit WPS Optie 2: Installatie via WPS

Opzione 2: impostazione tramite WPS

**NII** Sluit de AW9000 aan op uw WiFi-router met behulp van een ethernetkabel.

**TH** Collegare AW9000 al router Wi-Fi domestico attraverso un cavo Ethernet.

DE Wenn Sie versucht haben, eine kabellose Verbindung herzustellen, bevor Sie eine drahtgebundene Verbindung eingerichtet haben, müssen Sie den kabellosen HiFi-Lautsprecher zurücksetzen. Nähere Informationen finden Sie im Benutzerhandbuch, das unter www.philips.com/support verfügbar ist.

NL Als u draadloze aansluiting hebt geprobeerd voor het instellen van de vaste verbinding, moet u de draadloze HiFi-luidspreker resetten. Zie de gebruikershandleiding op www.philips.com/support.

Se dopo aver provato la connessione wireless si passa a un collegamento cablato, è necessario ripristinare l'altoparlante Hi-Fi wireless. Vedere il manuale dell'utente disponibile sul sito Web www.philips.com/support.

DE Warten Sie, bis die Anzeige durchgehend weiß leuchtet.

- **NII** Wacht tot het lampie wit blijft branden.
- **TI** Attendere finché la spia non diventa bianca.

# $\overline{1}$

 $\blacksquare$ 

 $\overline{\circ}$ 

**Contract** 

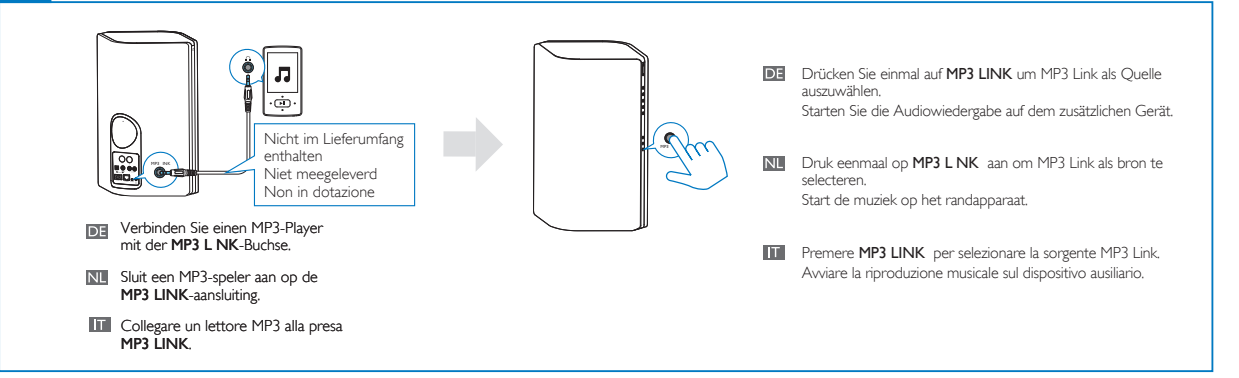

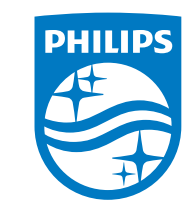

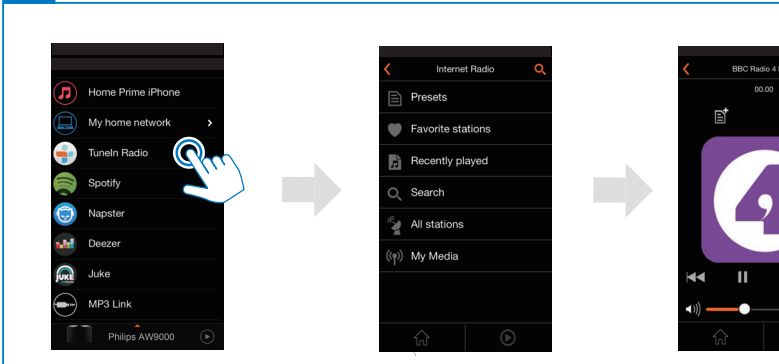

**BBC Radio 4 Extra**  $\blacksquare$ 

**DE** Starten Sie Philips AirStudio+ Lite, tippen Sie auf **Tuneln Radio**, und wählen Sie dann Ihren bevorzugten Radiosender aus.

**NH** Start Philips AirStudio+ Lite, raak TuneIn Radio (Radio afstemmen) aan en kies uw favoriete radiozenders.

**Exeguire Philips AirStudio+ Lite**, toccare Tuneln Radio, quindi selezionare le stazioni radio preferite.

Verbinden Sie den AW9000 über ein Ethernet-Kabel mit Ihrem WiFi-Router.

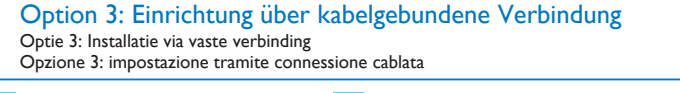

lo.

#### Musikwiedergabe über 3,5 mm Audioanschluss

Muziek afspelen via de 3,5-mm audioaansluiting Riproduzione musicale tramite collegamento audio da 3,5 mm